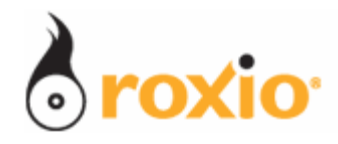

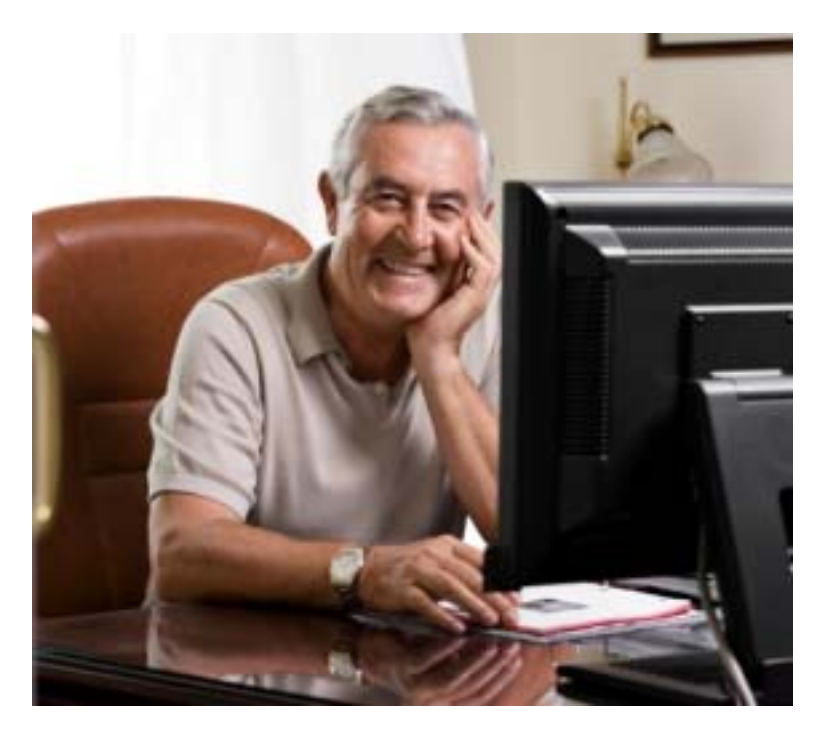

## Restoring Treasured Photographs With Roxio PhotoSuite 10

## Roxio Easy Media Creator

**© 2007 Sonic Solutions. All rights reserved.** 

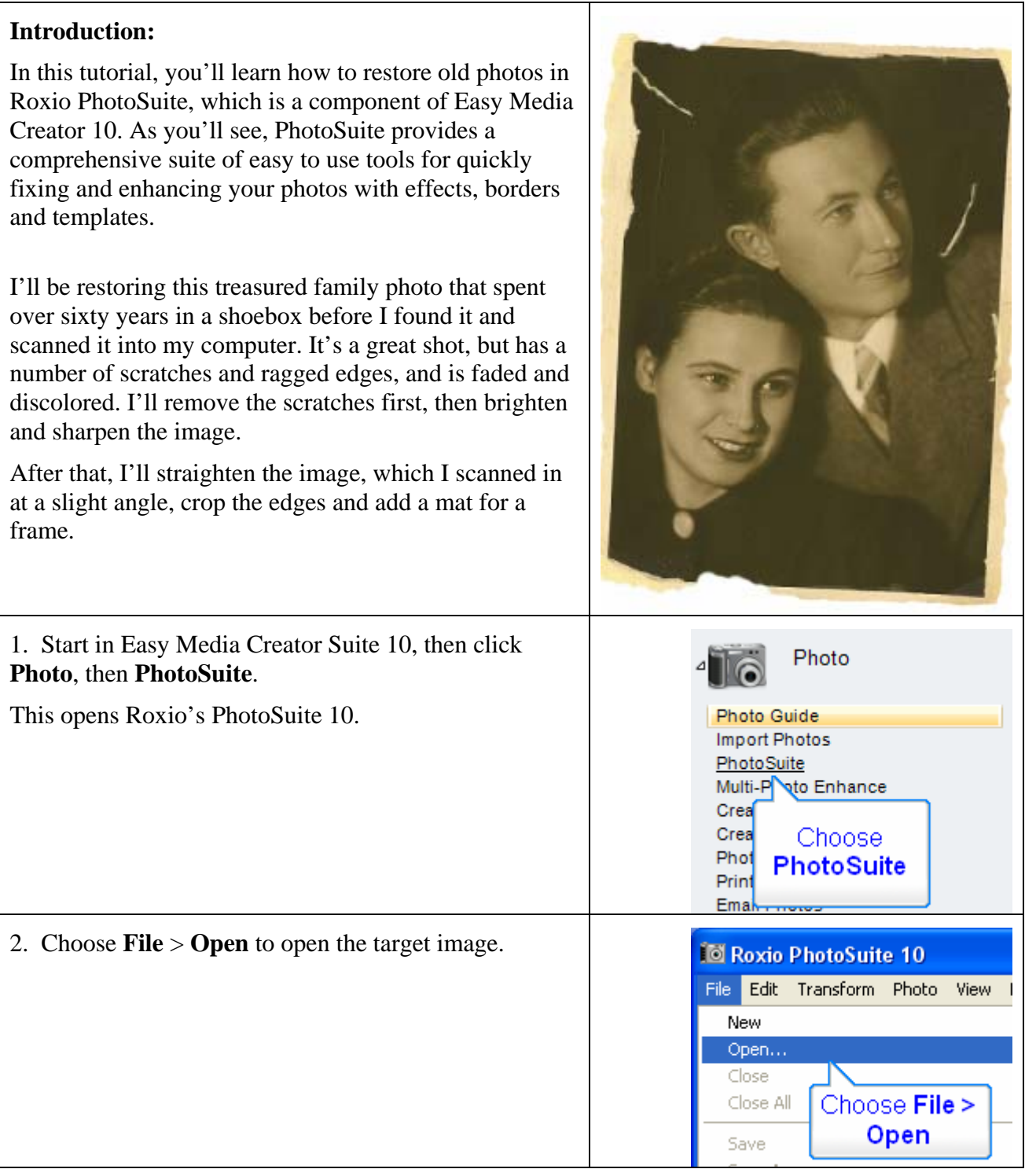

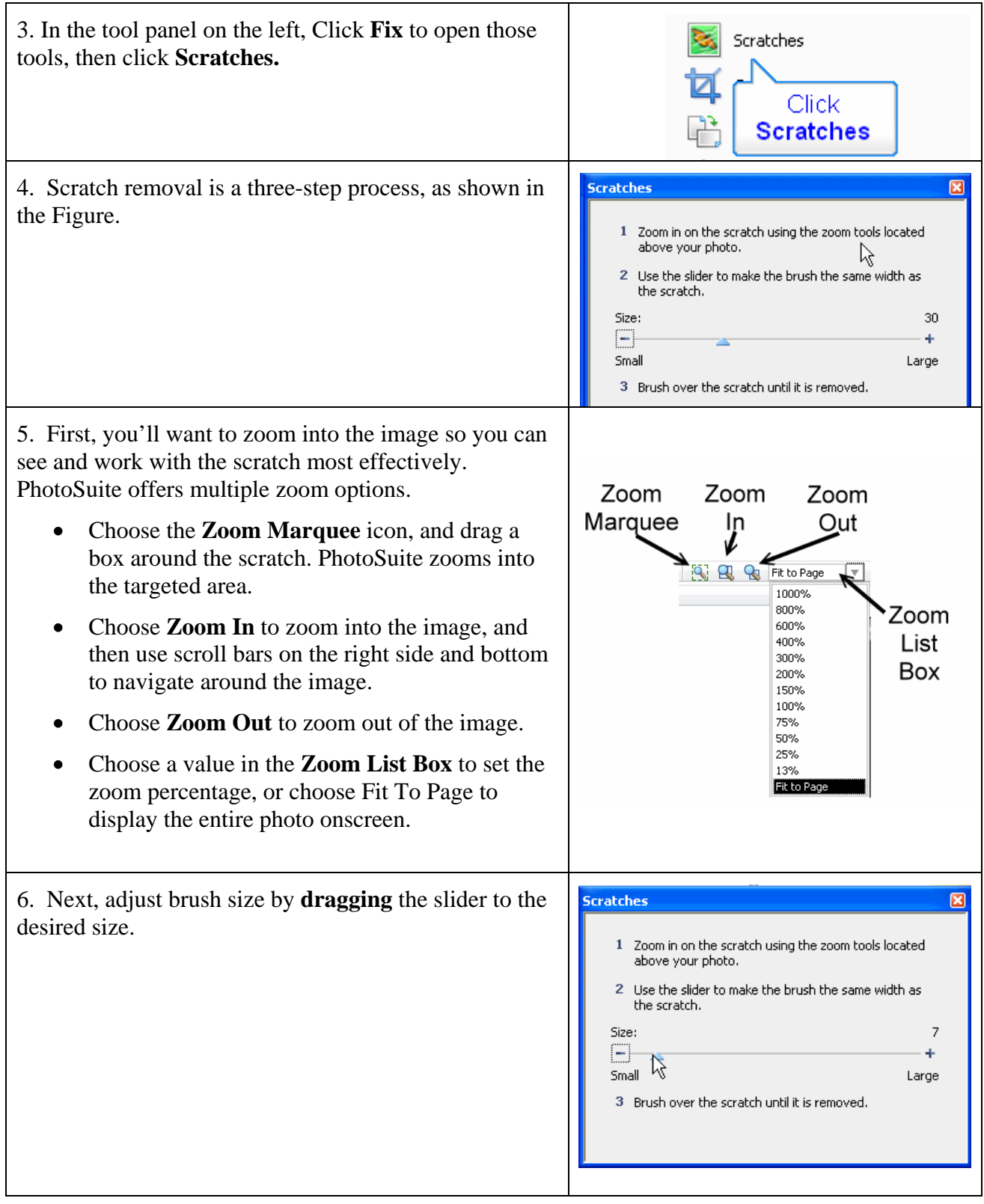

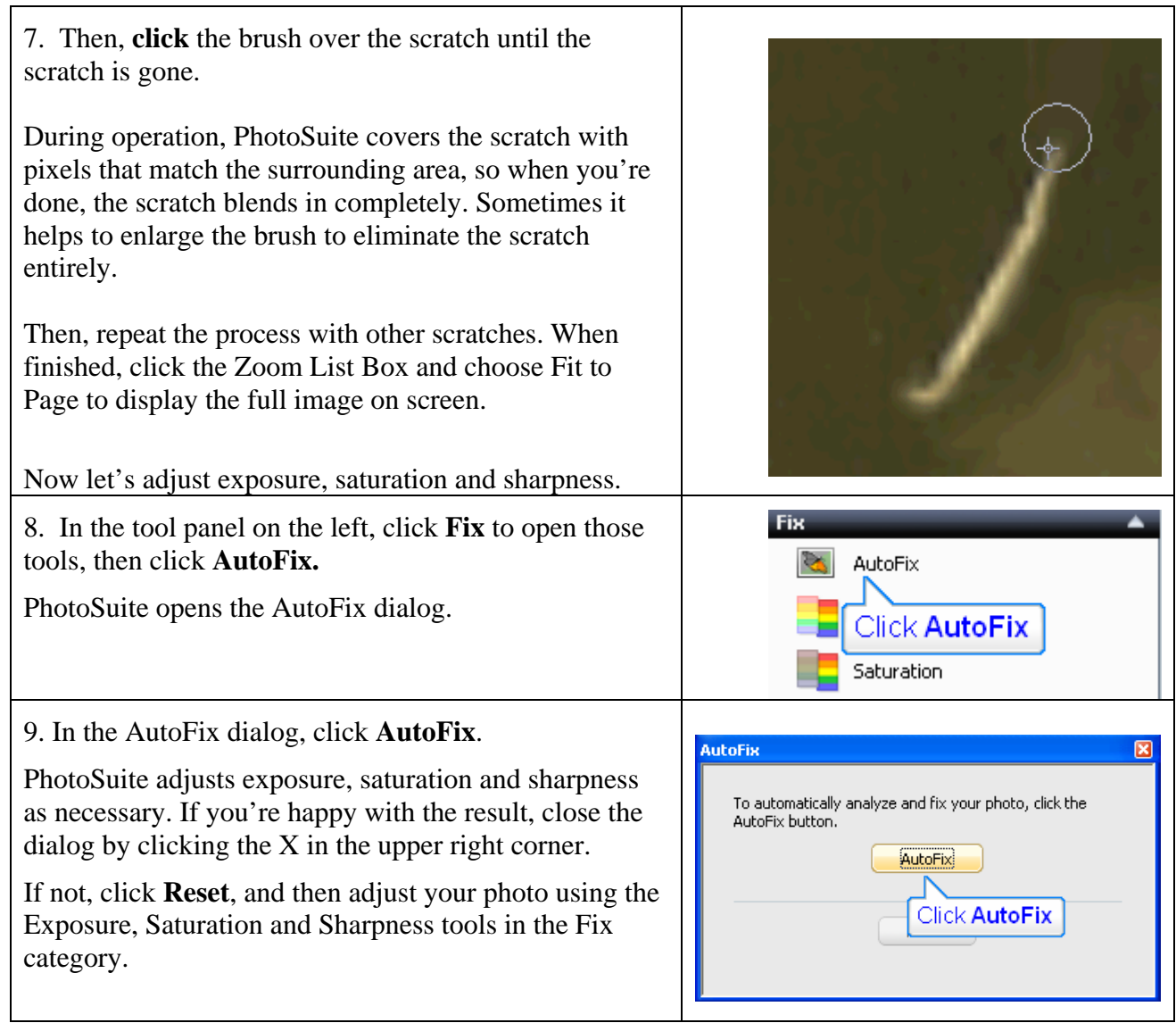

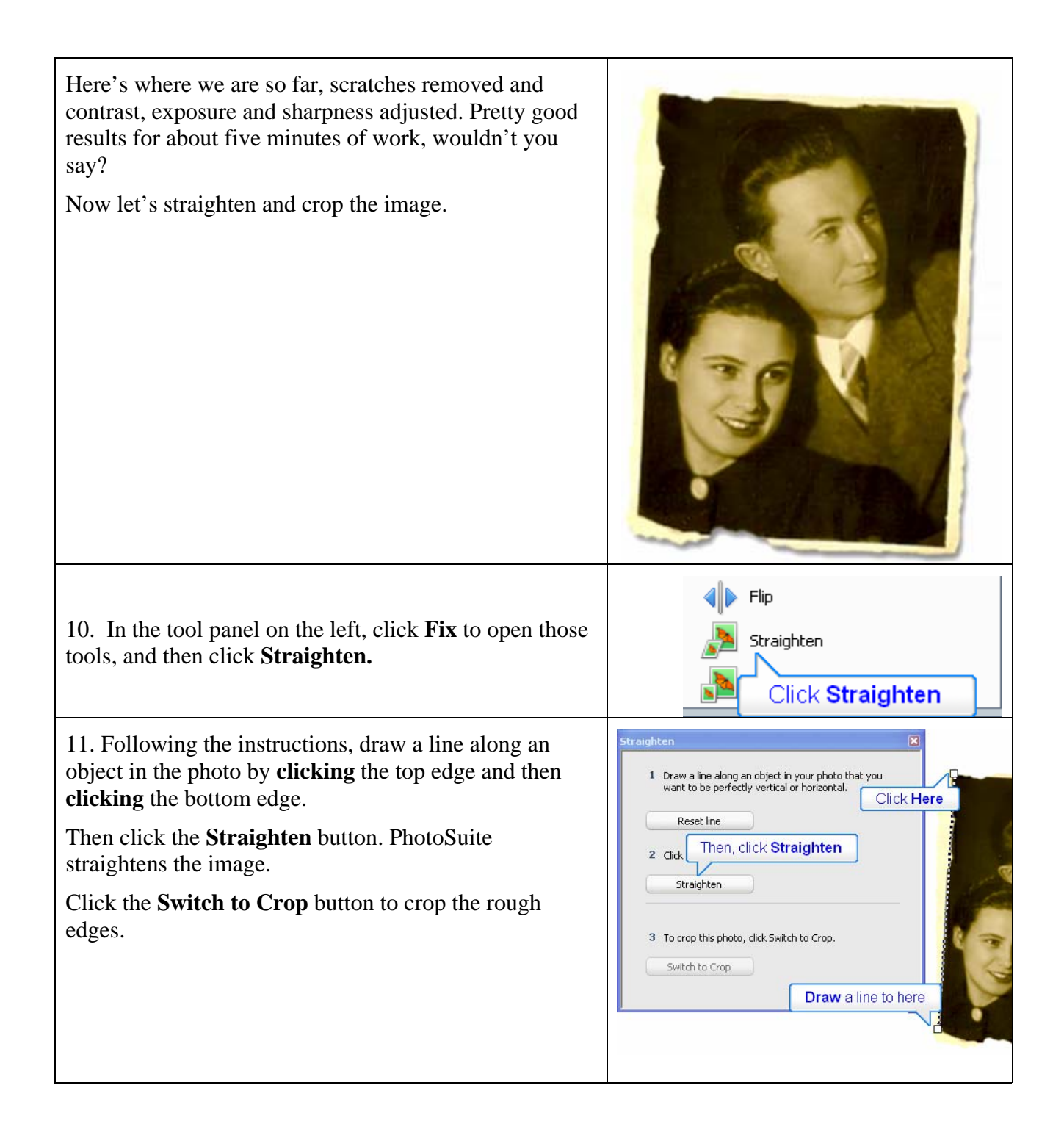

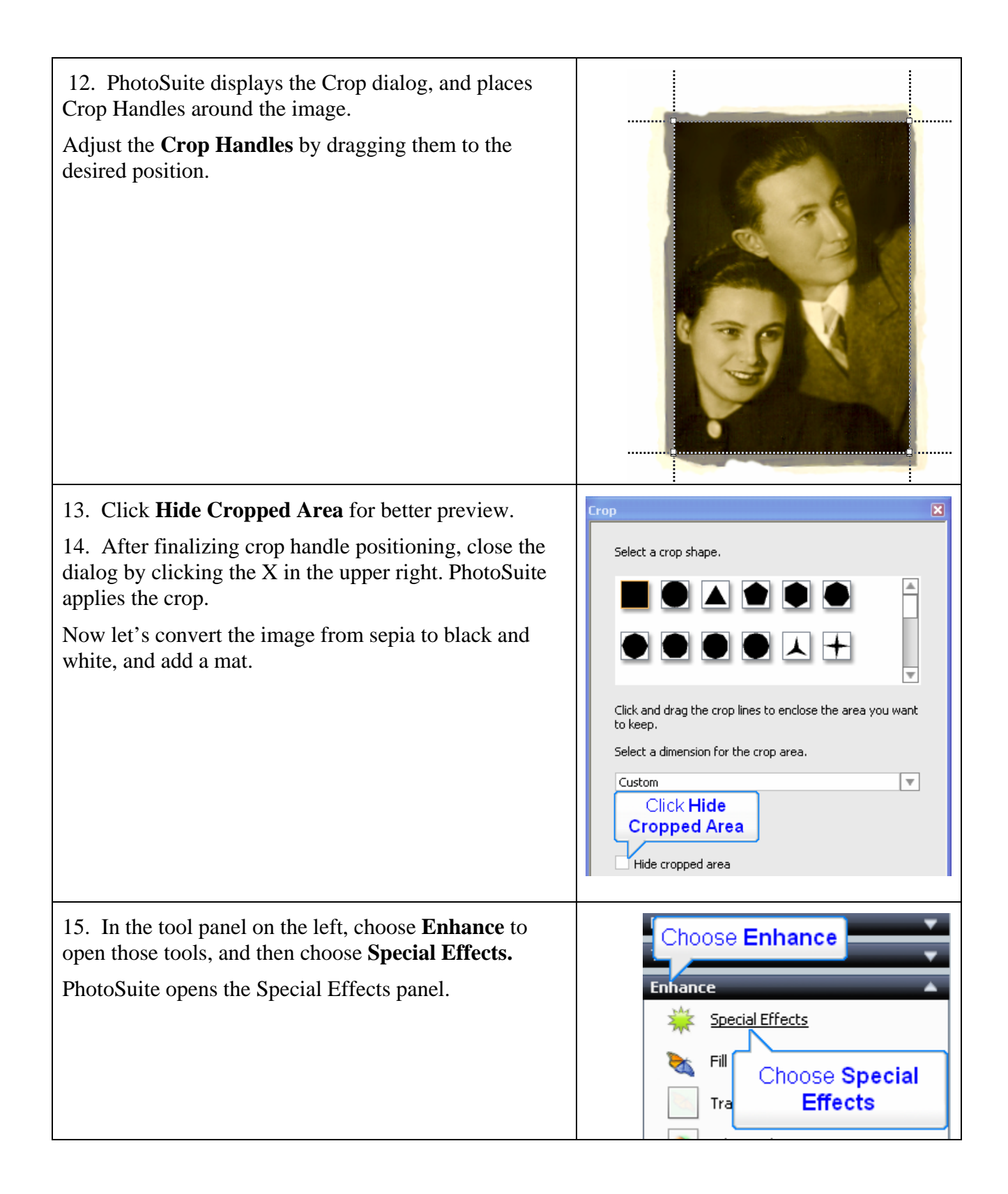

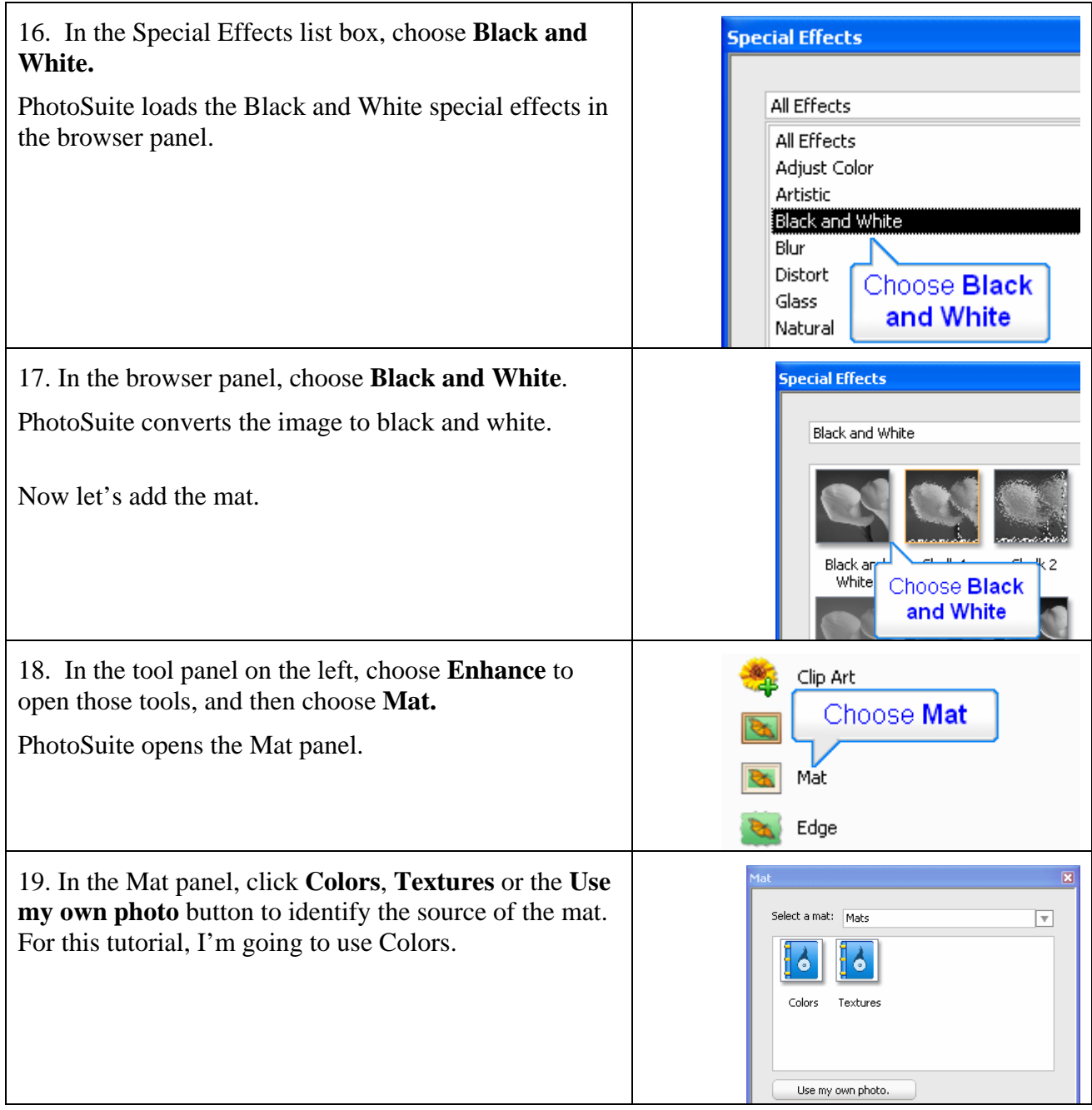

20. Choose the **desired color**, and adjust other settings as necessary.

Specifically, you may have to adjust the width of the mat, and perhaps the V-groove offset to best fit the image. When you're done, click the X on the upper right to close the dialog.

That's it! I've included before and after shots below. The scratches look like they had never been there, the faces are much more distinctive and the photo itself vastly more impressive. Now you can print the photo, or use it another Easy Media Creator 10 project, like an invitation or greeting card.

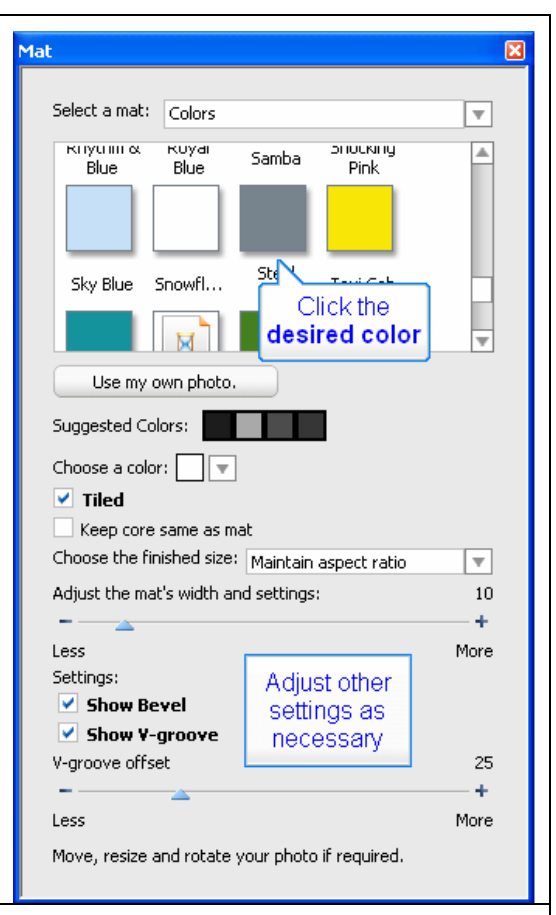

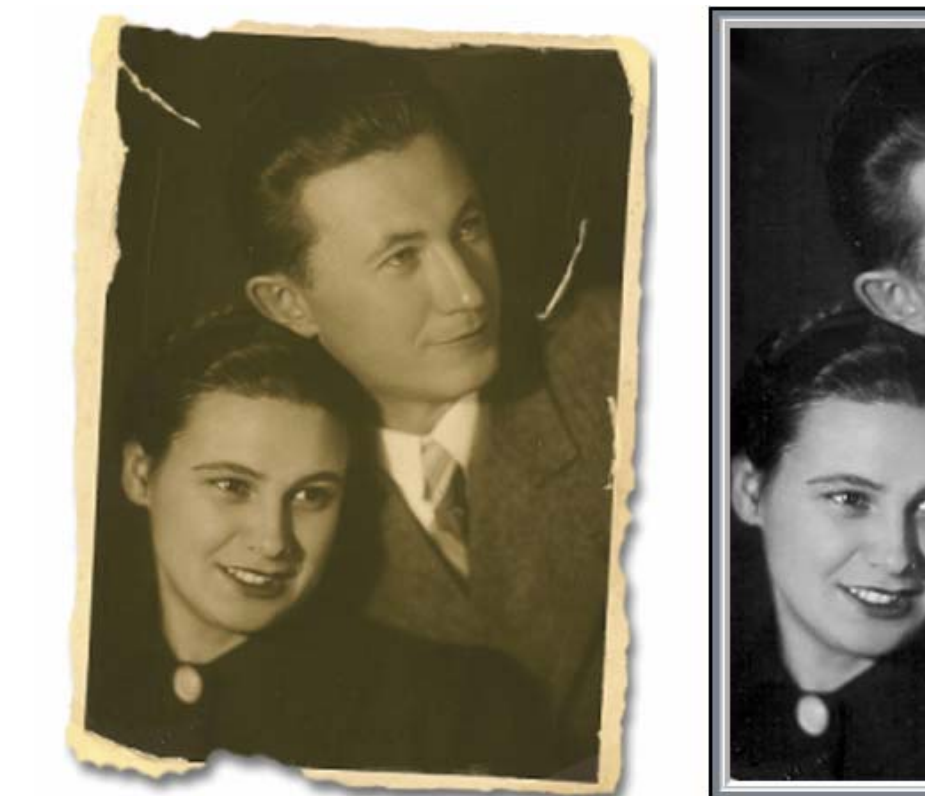